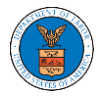

# WHAT ARE THE COMPONENTS ON BRB - APPEAL DETAILS PAGE?

1. Click on the BRB tile from the main dashboard.

**Dashboard** 

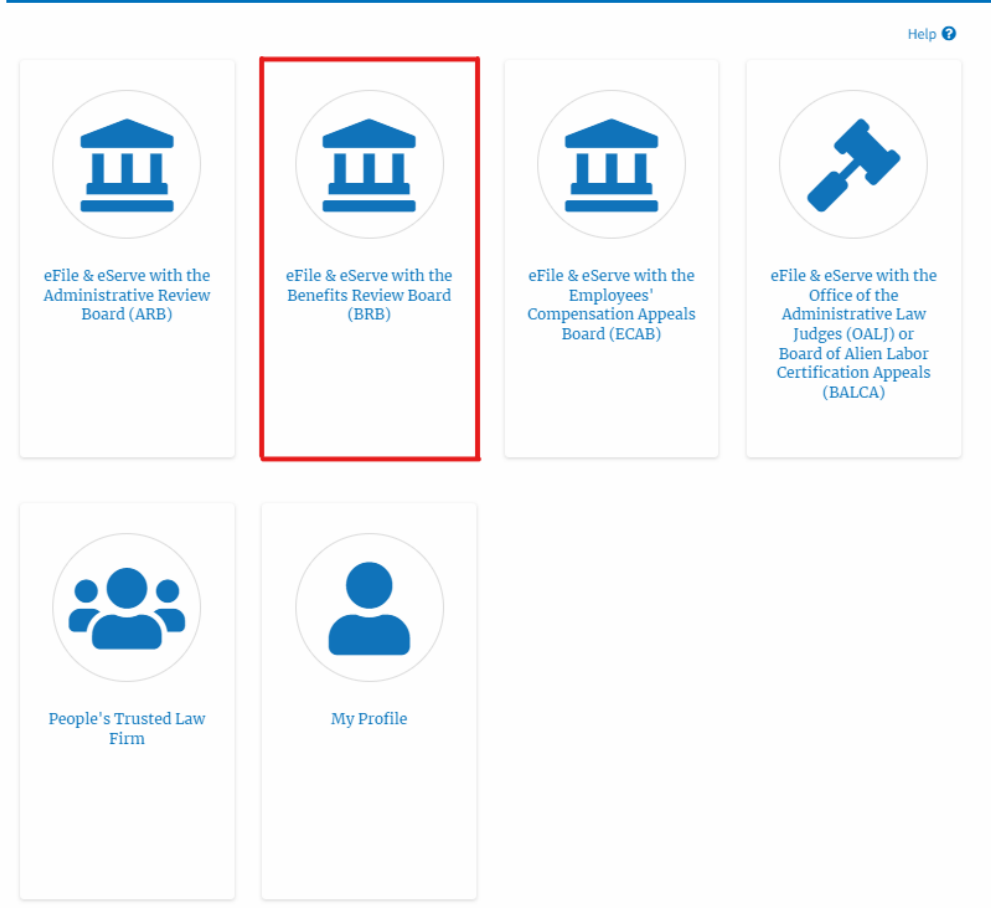

2. In the BRB Dashboard, click on the approved <Docket Number> link from the **Accessed Appeals,** or **New Appeals** table.

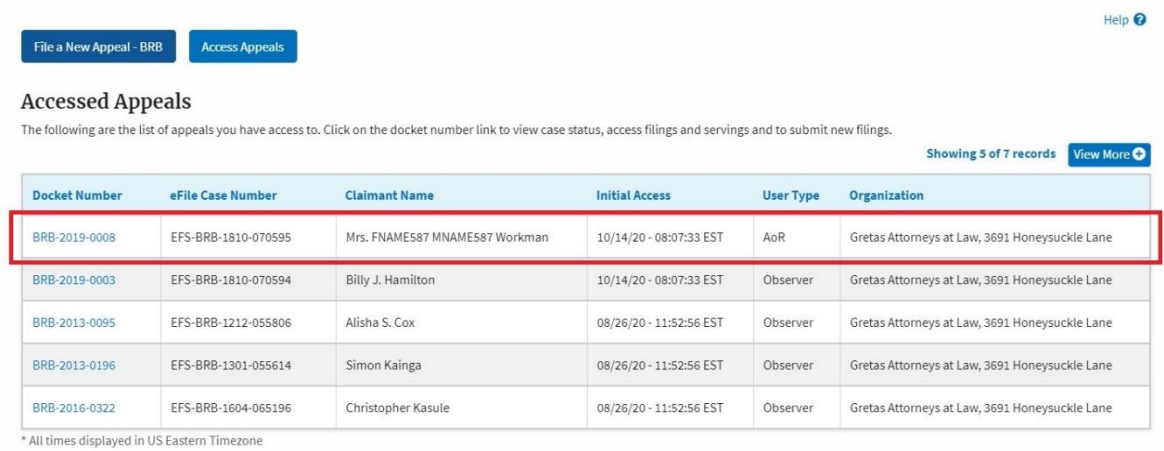

3. The user will be directed to the appeal details page.

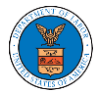

### **Appeal Details**

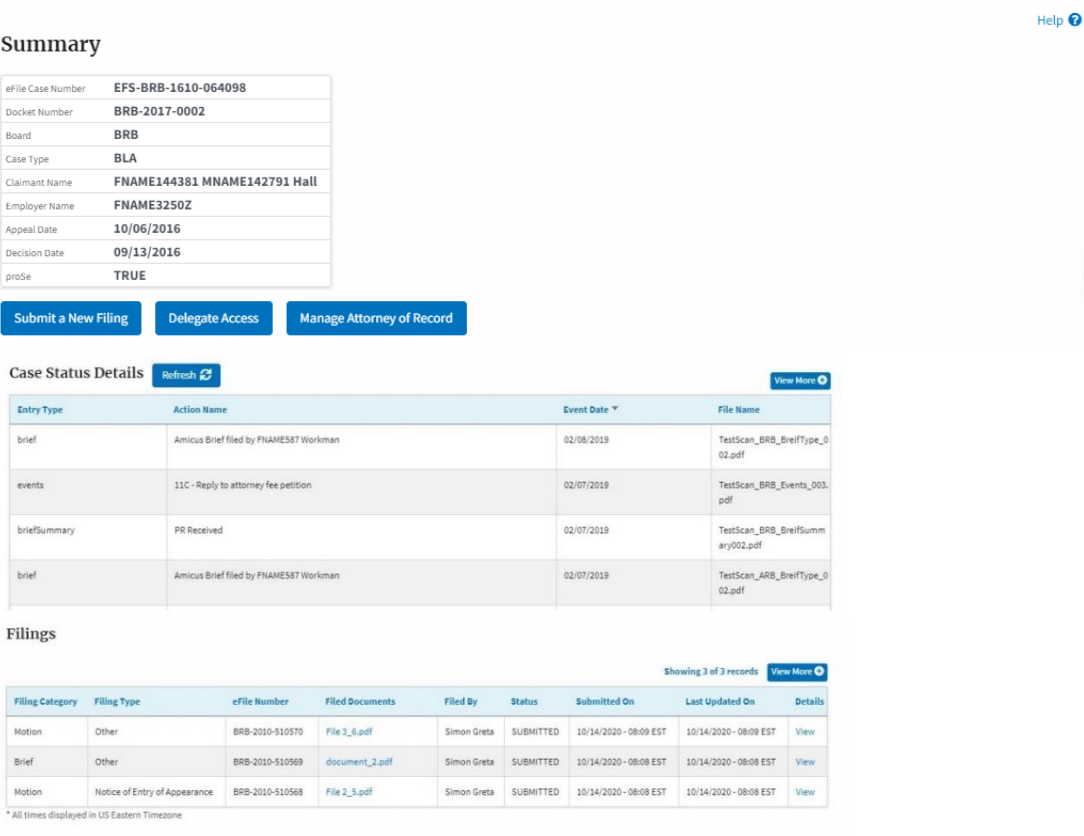

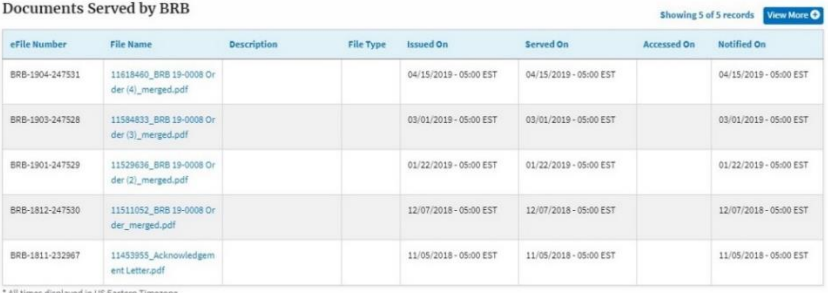

#### Parties with Access

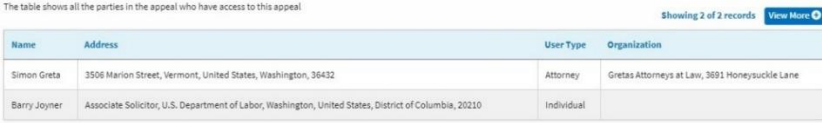

### Parties on Appeal

Samantha Stiden

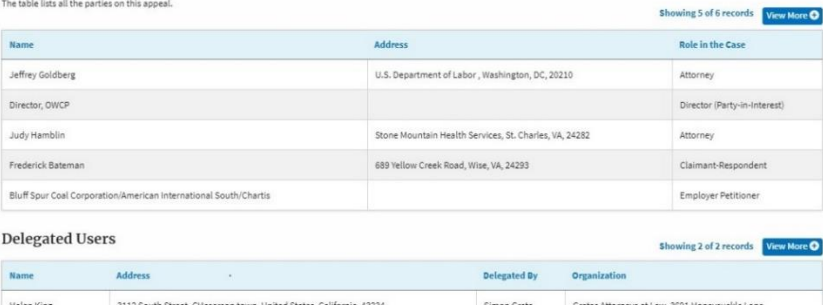

Simon Greta

.<br>Gretas Attorneys at Law, 3691 Honeysuckle Lane

574 Postell Rd, Mineral Bluff,, Kershaw, United States, Indiana, 76343

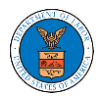

4. The appeal details page includes a summary section that gives a summary of the appeal details.

### **Appeal Details**

### Summary

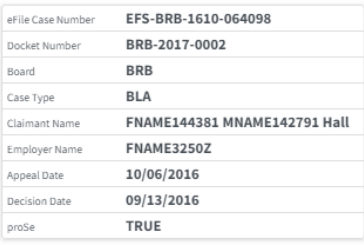

- 5. The appeal details page includes buttons **Submit a New Filing**, **Delegate Access,** and **Manage Attorney of Record**.
	- a. 'Submit a New Filing' button is to bring up the form to submit a new filing related to the appeal.
	- b. If you are an attorney with an organization, you will get the button 'Delegate Access' with which you can delegate the control of submitting filings to other members of your organization.
	- c. The "Manage Attorney of Record" button helps switch between Make AoR and Remove AoR.

## **Appeal Details**

### Summary

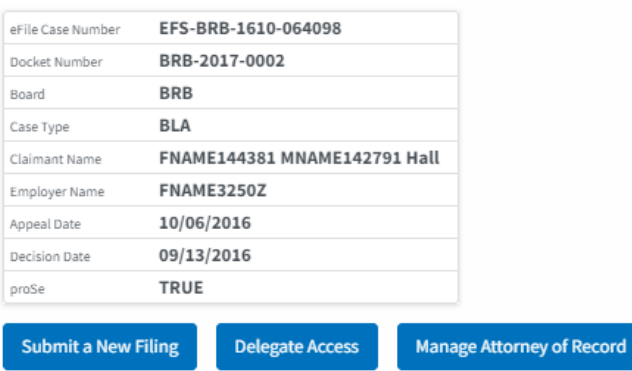

Help  $\bullet$ 

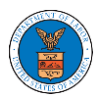

- 6. The appeal details page includes tables **Case Status Details**, **Filings**, **Documents Served by BRB**, **Parties with Access**, **Parties on Appeal,** and **Delegated Users**.
	- a. **Case Status Details** table shows the various events that have happened to the case since it was docketed
	- b. The **Filings** table lists all the filings that have been submitted to the appeal.
	- c. The **Documents Served by BRB** table lists all the serving issued by the Board on the appeal.
	- d. **Parties with Access** table lists all the parties that have access to this appeal.
	- e. **Parties on Appeal** table lists all the parties that are added to the appeal.
	- f. **Delegated Users** table lists all the users in your organization who have been delegated access to this appeal and the attorney who delegated the user.

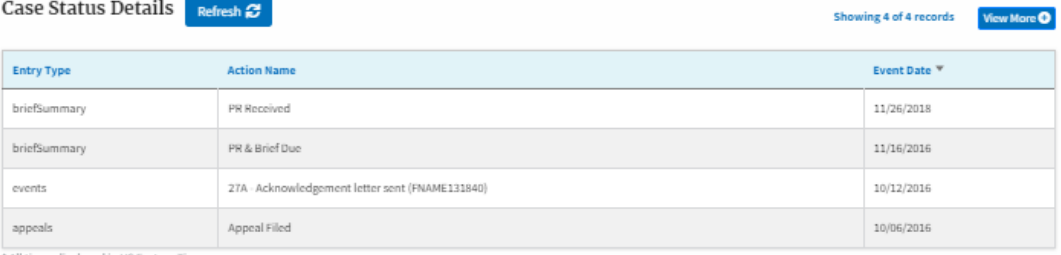

All times displayed in US Eastern Timezon

#### Filings

If a filing was done prior to Dec 7, 2020, the 'Filed Documents' field will be empty. If a filing prior to Dec 7, 2020 was not done electronically via the Boards EFSR system, but rather by mail, the 'Filed By' field could be empty as well

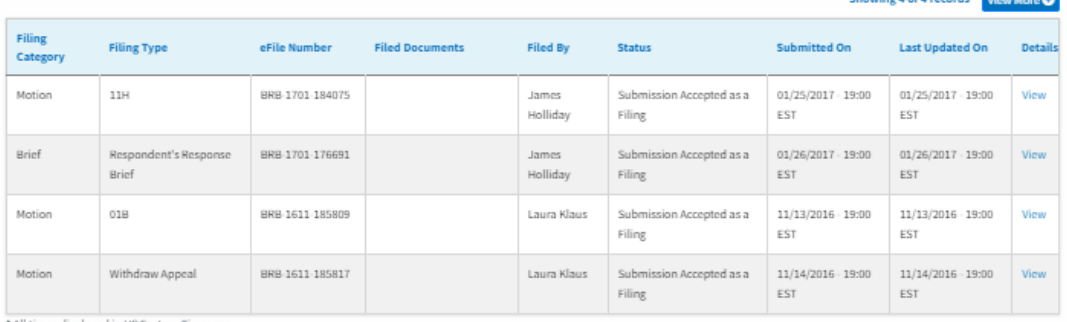

#### Documents Served by BRB

Showing 5 of 6 records View Mo

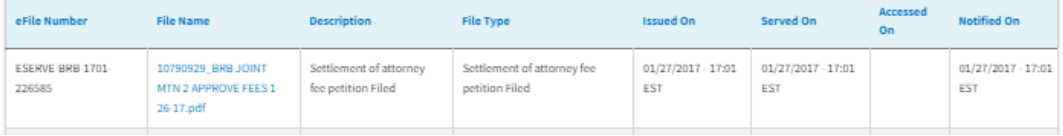

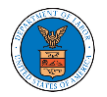

### List of Files Submitted Before Dec 07, 2020

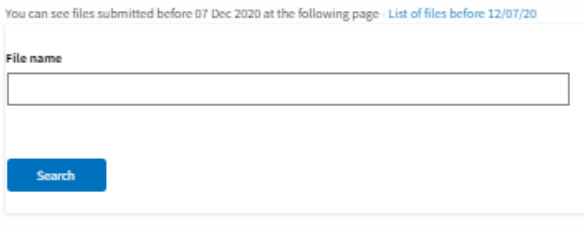

### Parties with Access

The table shows all the parties in the appeal who have access to this appeal

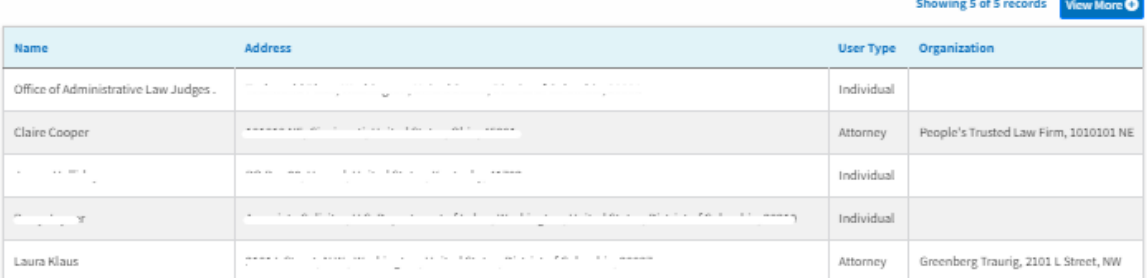

#### Parties on Appeal

The table lists all the parties on this appeal.

Showing 5 of 7 records View More O

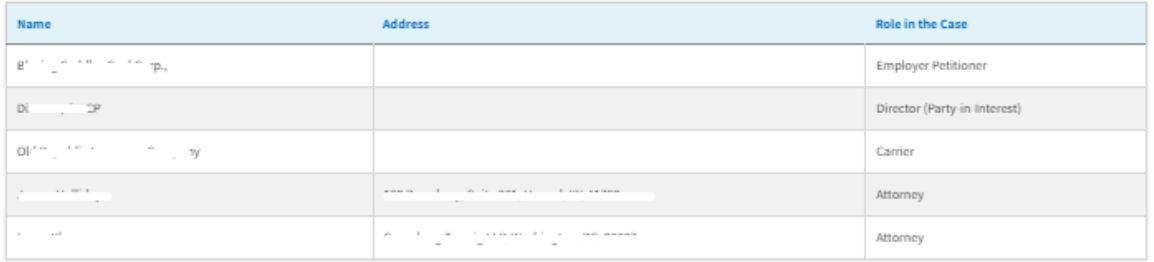

#### Delegated Users

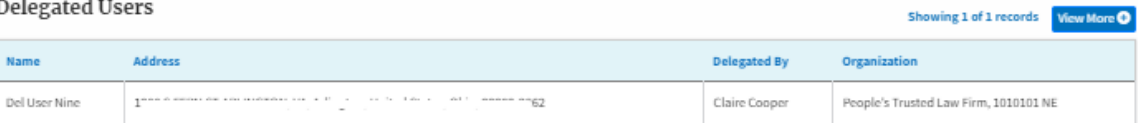